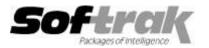

## Adagio<sup>®</sup> ePrint 9.0A (2015.03.26) Release Notes

The most up-to-date compatibility information is on the **Product Compatibility Info** link at <u>www.softrak.com</u>.

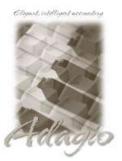

Adagio BankRec 8.1D – 9.2A FX 9.0B – 9.1B

FX 9.0B - 9.1B Inventory 8.1C - 8.1E Invoices 9.0B - 9.1A JobCost 8.1C - 8.1D Lanpak 9.0D - 9.2A Ledger 9.0D - 9.2A OrderEntry 8.1D – 8.1E Payables 8.1C – 9.2A PurchaseOrders 8.1C – 9.2A Receivables 9.0B – 9.2A SalesAnalysis 9.0B – 9.1A SalesCQ 8.1C Time&Billing 8.1C – 8.1D **Other** 

MS Windows Vista, 7, 8, 8.1

## Enhancements and revisions in Adagio ePrint 9.0A (2015.03.26)

- Compatible with Payables 9.2A.
- Added support these ePrint codes: %cmp - Company name from the Company Profile %cno – Company number from Company Profile %ext – Data extension

## Installing

To install Adagio ePrint you need the serial number and install code from the download instruction email sent to you by Softrak Systems.

To install Adagio ePrint, run the program file you downloaded. Once the install program is running, you can click the View button to open the Readme file for detailed instructions.

A workstation install is not required at workstations running Adagio ePrint on a network.

Adagio ePrint 9.0A requires Adagio Lanpak (if used) to be version 9.0D or higher.

Adagio ePrint 9.0A requires the following modules (if used) to be at the Service Pack for the release date indicated or higher for ePrint functions to be active:

| Inventory   | 8.1C (2011.07.16) |
|-------------|-------------------|
| Ledger      | 9.0D (2011.06.29) |
| Payables    | 8.1C (2011.07.29) |
| Receivables | 9.0B (2011.07.27) |

Note: to use or evaluate the ePrint functions in the sample data you will need to enable the 'Allow PDF print' option in the Company Profile for each of the modules. As well, you will need to enable the 'Allow PDF print' option in User Preferences in each module for each user who will print reports, financial statements and/or documents to PDF.

-- end --